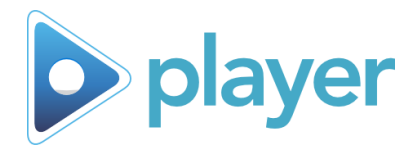

Video captions are available on Player 7+. This will allow you to enable closed captioning on Alchemy Activities in Player and Kiosk Mode. Captions will display on content slides.

# **Enabling Video Captions**

- A. In Player, open Admin Settings
- B. Select **Display Settings**
	- − Enter password if prompted (alchemy)

**C**

Enable Video Captions:

- C. Select **Enable Video Captions**
- D. Click **OK** to save

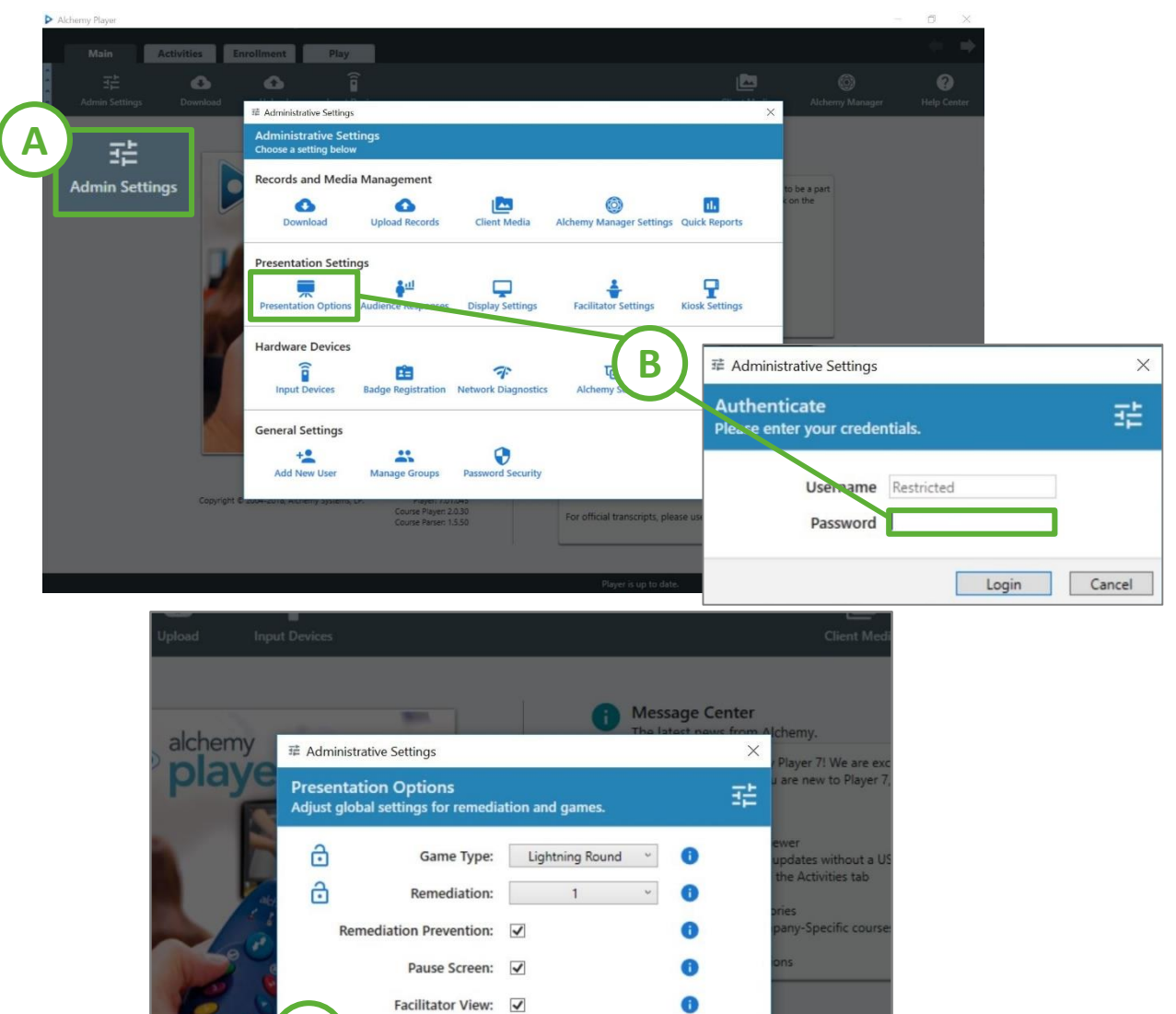

**D**

A

 $Cancel$ 

Last record uploaded: 1/28/2018 1:43:43 PM Number of records uploaded: 1

To view or print rosters from your most recen

OK

ctivity

a activity

 $\Box$ 

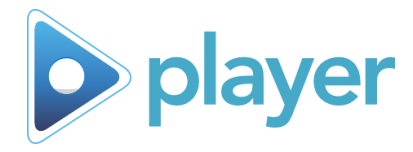

Video captions are available on Player 7+. This will allow you to enable closed captioning on Alchemy Activities in Player and Kiosk Mode. Captions will display on content slides.

### **Video Captions vs. Sub Titles**

What is the difference?

### **Video Captions**

- Used on full screen videos (i.e., intro videos in Alchemy courses)
- Displays the *closed captioning* text that corresponds with the language selected for the course
	- E.g.: Course language is set to English, video captions will appear in English
- Displays at the bottom of the screen
	- NOTE: If using subtitles, captions will appear at the top of the screen
- Video captions are **off** by default

### **Subtitles**

- Displays the *translated* text selected for that course
	- E.g.: Course language is set to English with Spanish subtitles
		- **■** Narration is in English.
		- Subtitles will appear at the bottom of screen in language selected

## **Video Caption Best Practices**

Video captions are designed to aid in training, but may not always be necessary. Please follow the best practices below.

### **Enable video captions when:**

- An employee is hearing impaired or has requested captions
- You need to *assist* those whose primary language is not the language used in the training

#### **Enable subtitles when:**

• You need to *provide a translation* for those whose primary language is not the language used in the training

> *Alchemy does NOT recommend using both subtitles and video captions at the same time*

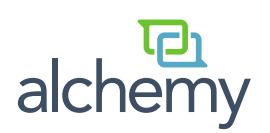